## **Smart Classroom Podium** Crestron

Quick Guide Reference

### **Podium**

### **Connecting a Laptop**

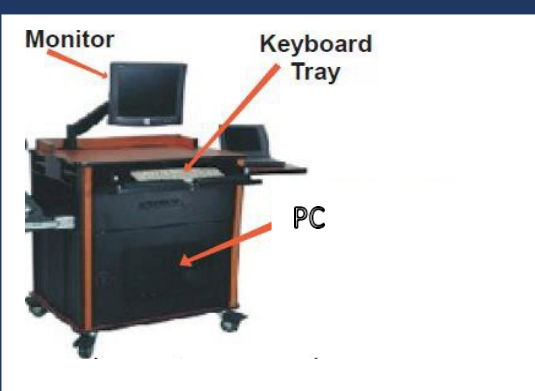

- Treat Equipment Gently
- No food or drinks on the Podium
- Refrain from placing erasers, chalk, or any objects on the podium that can cause damage to the equipment.

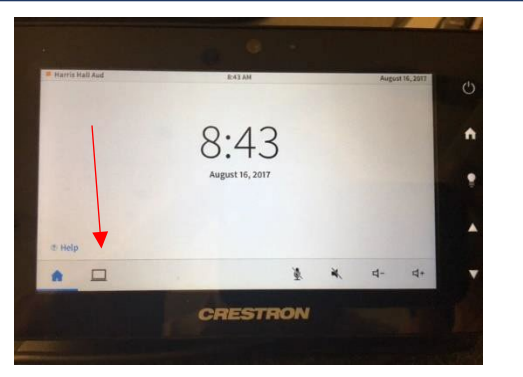

**Select Source:** Touch computer icon at bottom left and the source page will appear.

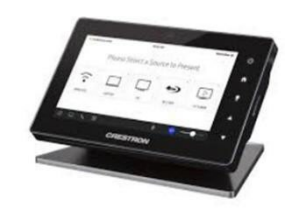

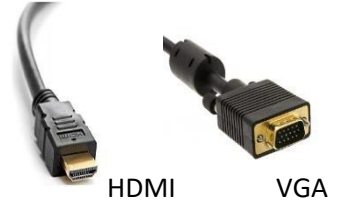

- **Connect the**:
	- o Network Line
	- o HDMI
	- o VGA cable
- Power up your laptop.
- We recommend temporarily disabling the wireless connection and connecting directly to the network. The wireless usually results in slower page loading times.

### **Turning System On Source Presentation**

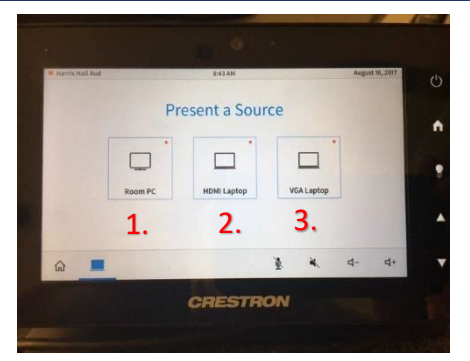

- 1. **For Laptop HDMI:** Plug your laptop into the HDMI cable and select HDMI laptop on touch panel.
- 2. **For Laptop VGA**: Plug your laptop into the VGA cable and select VGA laptop on touch panel.
- 3. **For Room PC:** Select room PC on touch panel.

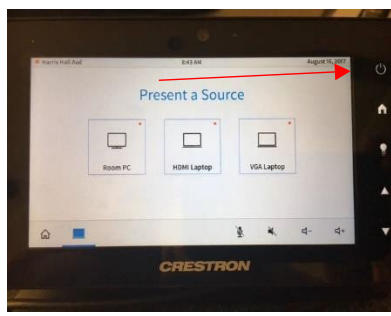

**Turn System Off**: Touch power button at top right of touch panel

**Turn System Off**: Select "shut down" or "continue use" button on pop up page

# **System Off Need Assistance?**

Please contact our ServiceDesk using the QR code on the Podium, call 804-524-5210, Email us at [VSU\\_ServiceDesk@vsu.edu,](mailto:VSU_ServiceDesk@vsu.edu) or Submit a ticket via the ServiceDesk icon

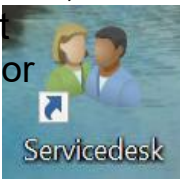